Key Terms: assignment, independence

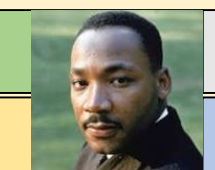

WOTD: Martin Luther King Jr.

- We will be using TEAMS to support your learning, both in school and from home.
- You have all been assigned to a TEAM for your core subjects.
- Your teachers can upload resources and assignments that you can then access and hand in for your teacher to mark.

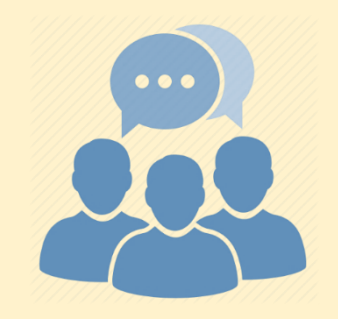

#BALearningJourney: Being able to access resources and complete assignments on TEAMS

Key Terms: assignment, independence

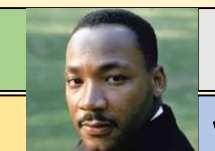

WOTD: Martin Luther King Jr.

Some of you will have used TEAMS before. This short video will explain to you how to get started [https://www.youtube.com/watch?v=aO9LE6Z](https://www.youtube.com/watch?v=aO9LE6ZKnUM) KnUM

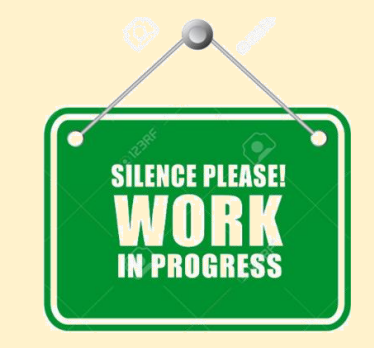

#BALearningJourney: Being able to access resources and complete assignments on TEAMS

Key Terms: assignment, independence

WOTD: Martin Luther King Jr.

## How to submit work on Microsoft TEAMS

- 1. Visit the Basildon academies website [www.basildonacademies.org.uk](http://www.basildonacademies.org.uk/)
- 2. Click on 3 lines in top right hand corner

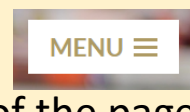

- 3. Click on SCHOOLEMAIL **bottom left of the page**
- 4. Type in your email address \*BAnumber[\\*@basildonacademies.org.uk](mailto:BANumber*@basildonacademies.org.uk) and the same password you use to log on to the computer
- 5. A page come up with these icons showing
- 6. Click on TEAMS ٦X
- 7. Click on your **\*insert subject\*** class
- 8. You will see your Assignments
- 9. Then upload your work and press
- 10. Select the **Turn In** button

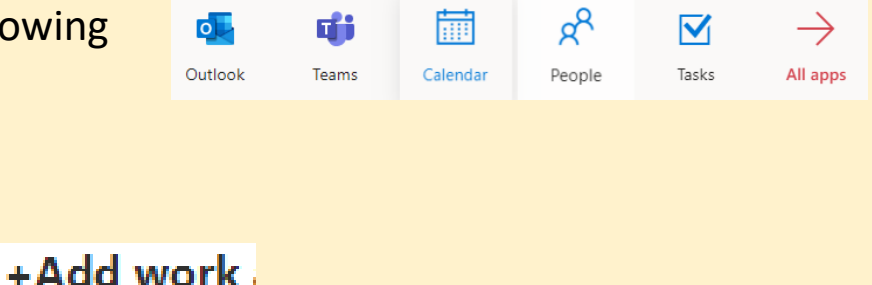

#BALearningJourney: Being able to access resources and complete assignments on TEAMS